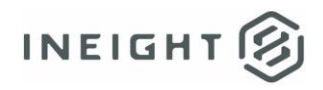

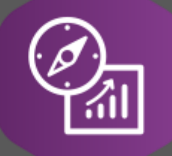

# Explore API Documentation

## SelfService\_Schedule\_ScheduleUserDefinedFieldValue

Version 1.0

Last Modified: 4/12/2023 Last Modified By: Kimo Pickering

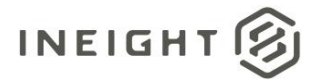

#### <span id="page-1-0"></span>**Change Log**

This changelog only contains significant or notable changes to the revision. Any editorial-type changes or minor changes are not included.

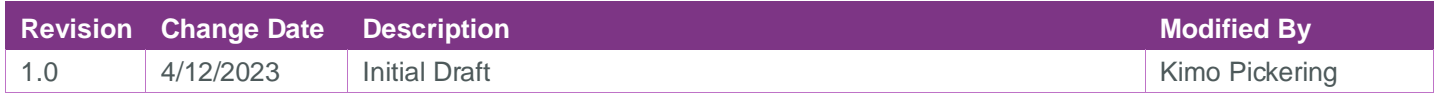

## Contents

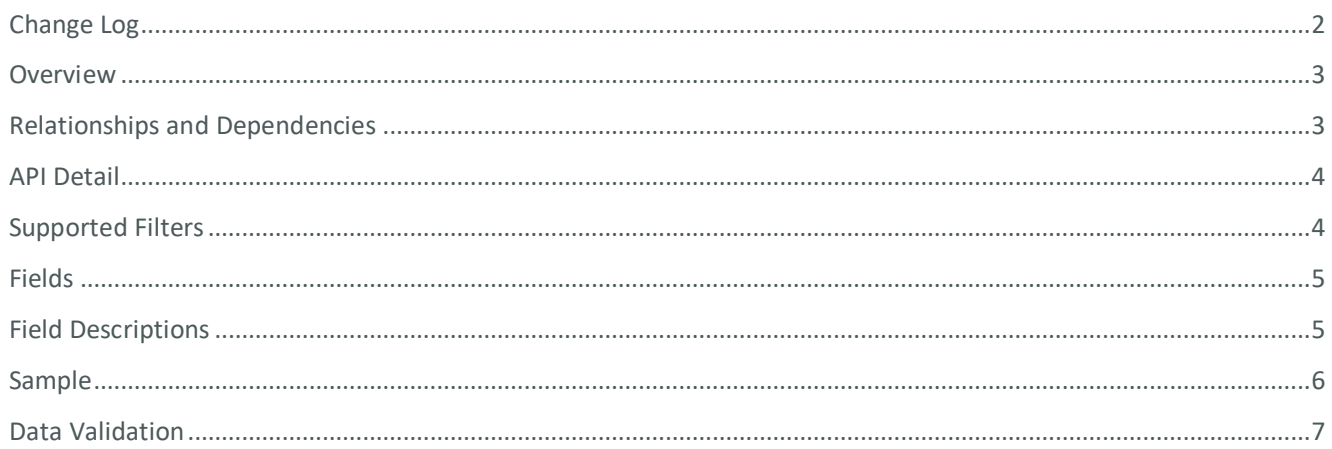

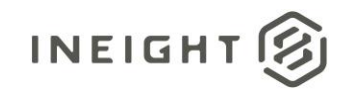

#### <span id="page-2-0"></span>**Overview**

The SelfService\_Schedule\_ScheduleUserDefinedFieldValue API is one of multiple APIs comprising the data contained in the Schedule Code/UDF entity. The SelfService\_Schedule\_ScheduleUserDefinedFieldValue table contains the custom Schedule User Defined Fields (tags) that have been assigned or are ready to be assigned to the schedule. The Schedule User Defined Field data type is selected by the user when it is created. Unlike the Schedule Project Code value that has pre-defined values to choose from, the Schedule User Defined Field value is entered manually by the user each time it is assigned to a schedule on the application's main home page.

### <span id="page-2-1"></span>Relationships and Dependencies

| From: Table <sup>1</sup>                 | To: Table $1$                          | <b>Relationship</b>                                                           | Cardinality <sup>2</sup> | <b>Comment</b> |
|------------------------------------------|----------------------------------------|-------------------------------------------------------------------------------|--------------------------|----------------|
| ScheduleUserDefinedFieldValue<br>(SUDFV) | Schedule(S)                            | SUDFV.ScheduleId:<br>S.Scheduleld                                             | M:1                      |                |
| ScheduleUserDefinedFieldValue<br>(SUDFV) | ScheduleUser<br>DefinedField(<br>SUDF) | SUDFV.ScheduleUserDefinedFiel<br>dld :<br>SUDF.ScheduleUserDefinedField<br>Id | M:1                      |                |

<sup>1</sup> *Prefix table name with "SelfService\_Schedule\_" and exclude table abbreviation for queries*

 $2^{2}$  1:M = One to Many, 1:1 = One to One, M:1 = Many to one

#### **Figure 1. SelfService\_Schedule\_ScheduleUserDefinedFieldValue ER Diagram**

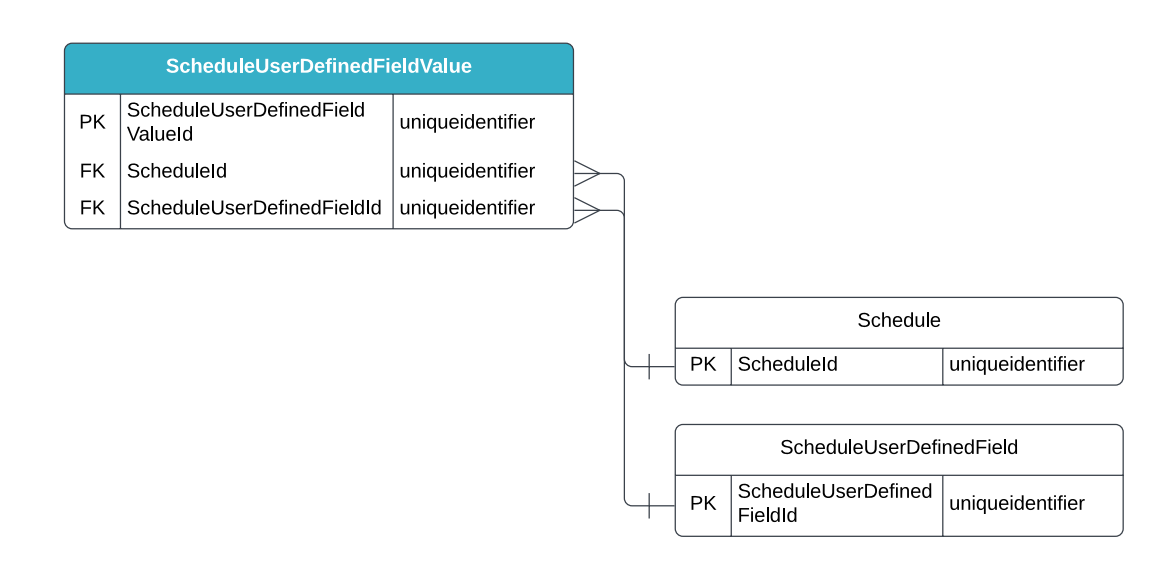

*<sup>(</sup>e.g., SelfService\_Schedule\_ScheduleUserDefinedFieldValue)*

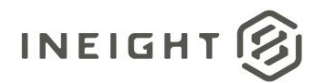

#### <span id="page-3-0"></span>API Detail

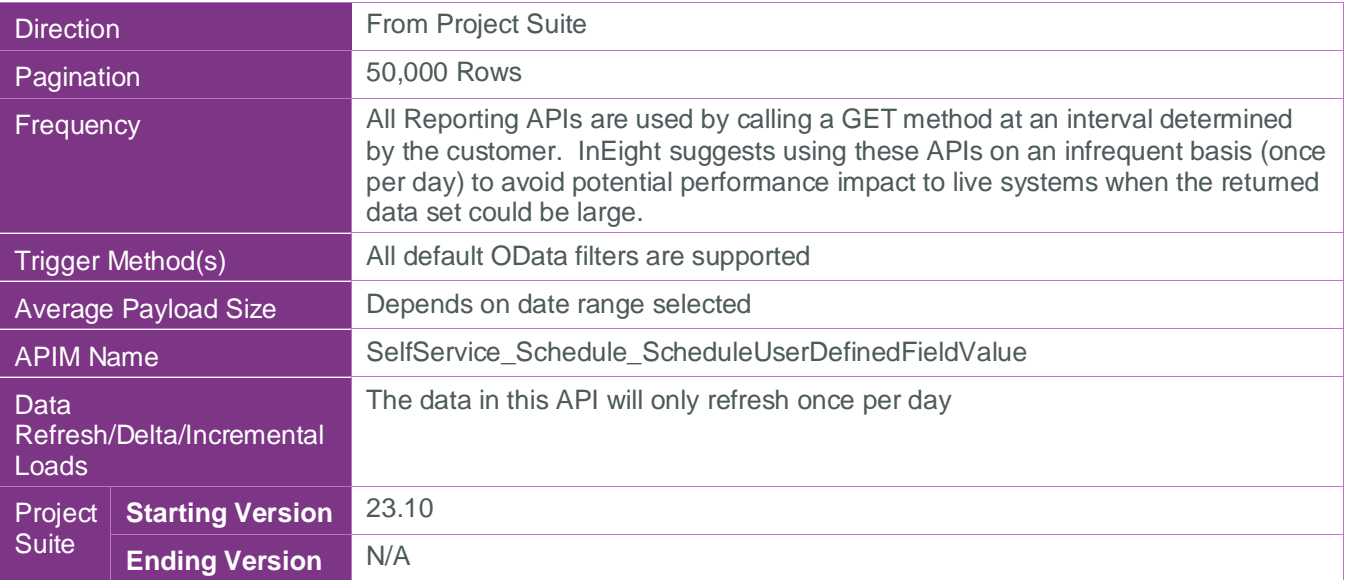

#### <span id="page-3-1"></span>Supported Filters

All default OData filters are supported by this API.

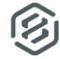

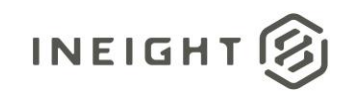

### <span id="page-4-0"></span>Fields

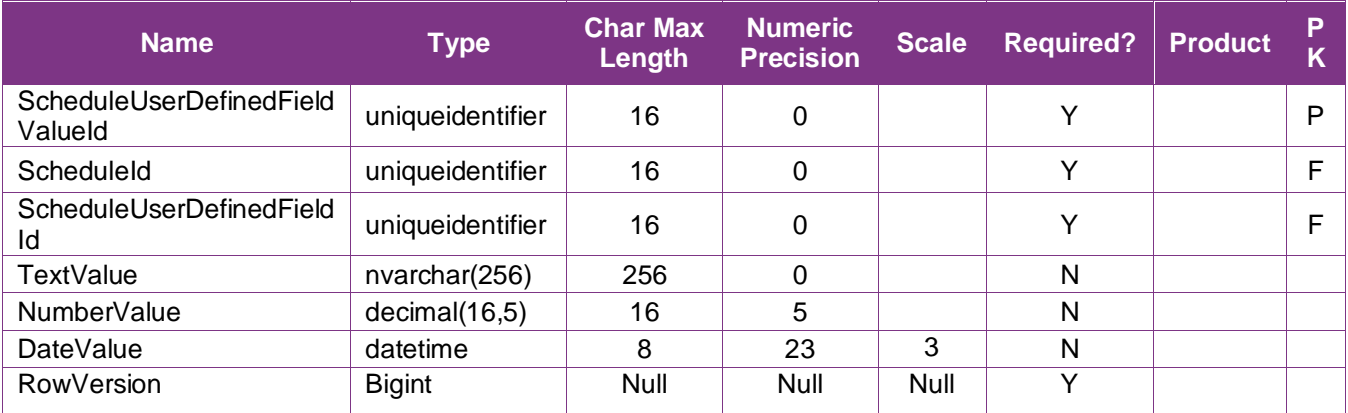

## <span id="page-4-1"></span>Field Descriptions

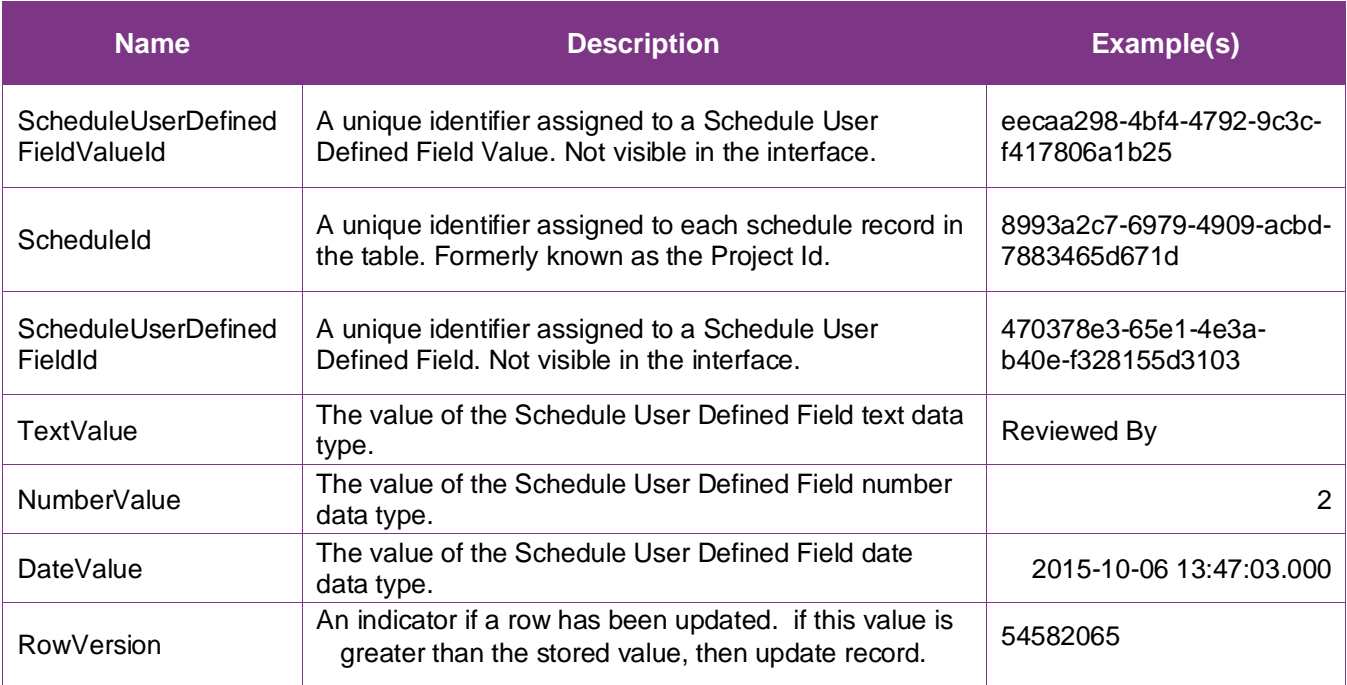

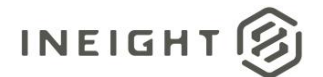

#### <span id="page-5-0"></span>**Sample**

#### SelfService\_Schedule\_ScheduleUserDefinedFieldValue

```
{"ScheduleUserDefinedFieldValueId":"eecaa298-4bf4-4792-9c3c-f417806a1b25",
```

```
"ScheduleId":"8993a2c7-6979-4909-acbd-7883465d671d",
```
"ScheduleUserDefinedFieldId":"470378e3-65e1-4e3a-b40e-f328155d3103",

"TextValue":"Reviewed By",

```
"NumberValue":"2",
```
"DateValue":"2015-10-06 13:47.000 + 00.00"}

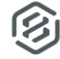

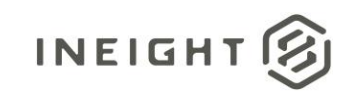

#### Data Validation

The Schedule (aka, Project) User Defined Field Values created for a project schedule can be found by opening a schedule, navigating to the Schedule Configuration view, selecting the Knowledge Tags tab, then selecting Project under the UDFs section from the dropdown menu shown in blue text (1) in the image below. This is where Schedule User Defined Fields can be created, edited, and/or deleted for a project schedule. UDFs and their values can only be assigned from the Schedule application's main home page, as shown in Figure 3 below.

#### **Figure 2. Schedule > Schedule Configuration > Knowledge Tags > Codes/User Defined Field > add/edit User Defined Field**

<span id="page-6-0"></span>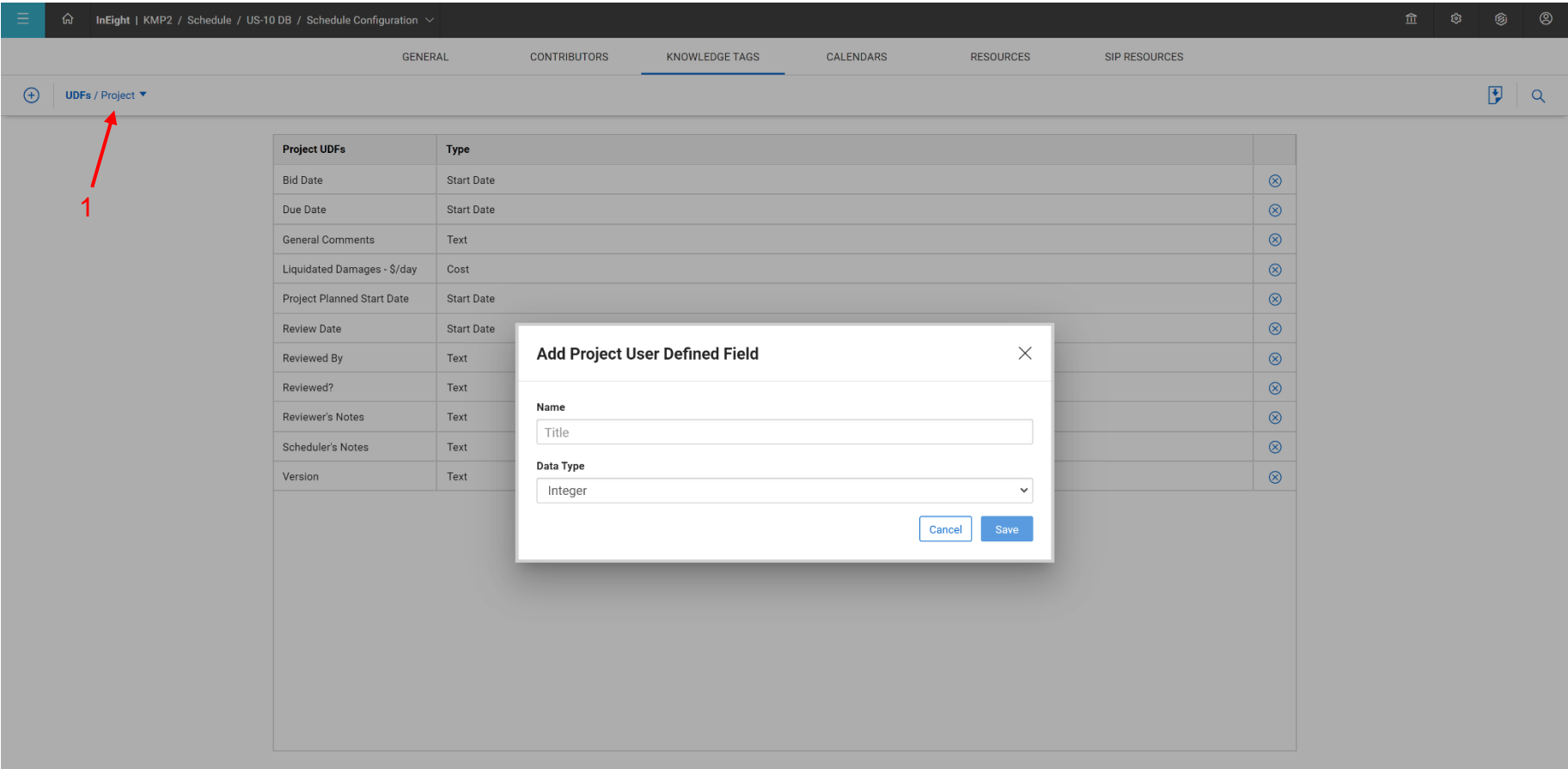

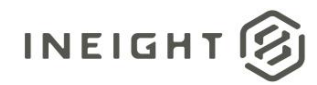

**Figure 3. Schedule Home Page > Expand a Project Workspace > Select a schedule > Select icon in Knowledge tags column > UDFs tab > Select UDF > Enter a value > Select "Assign" button**

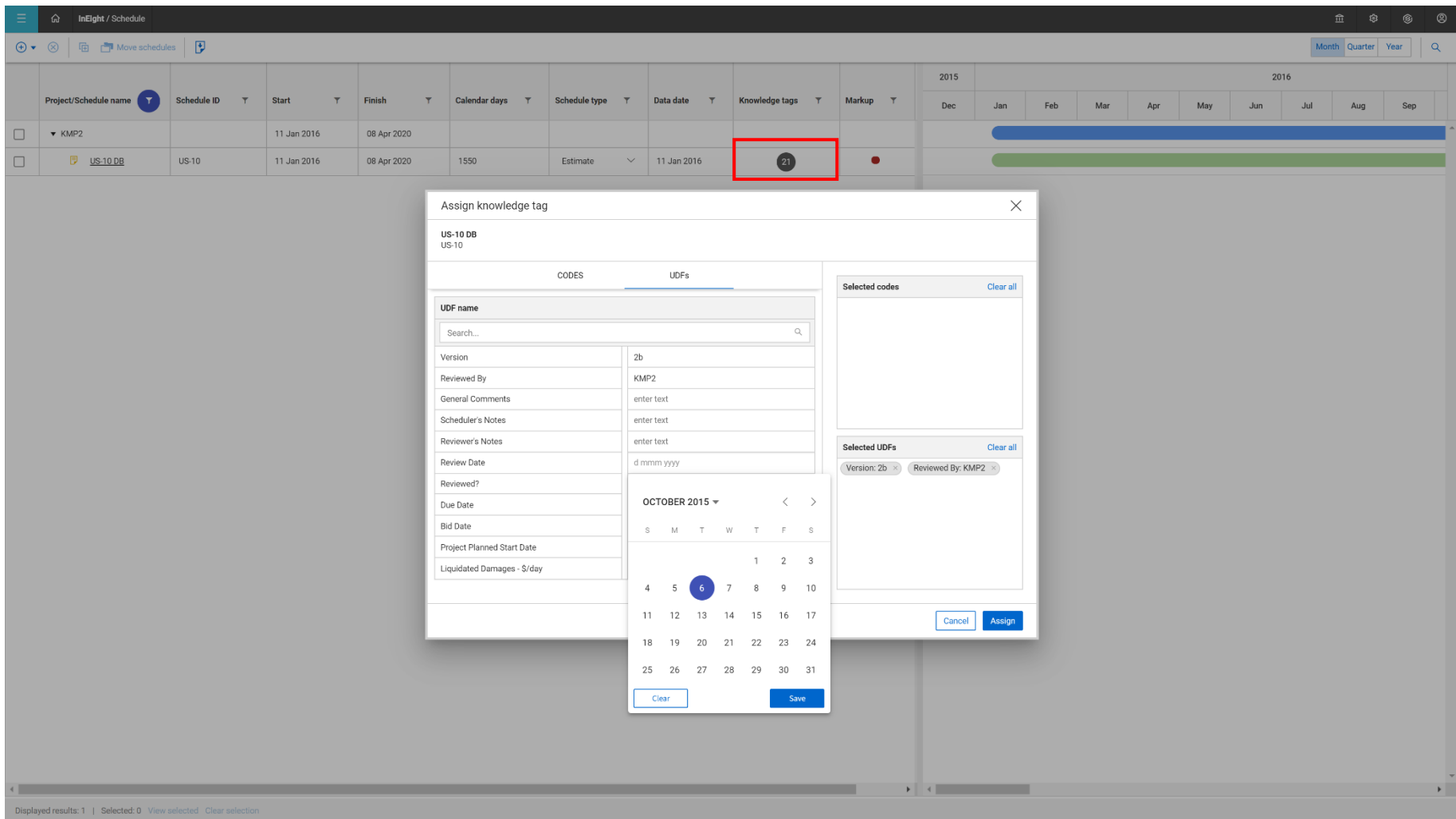

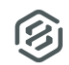